# myVTax Guide: How to File the Land Gains Tax Return

This guide provides step-by-step instructions for the transferor (seller) to complete the online version of Form LGT-178, Land Gains Tax Return, found at www.myVTax.vermont.gov. We also have an instructional video available at www.tax.vermont.gov.

# Step 1

Go to **www.myVTax.vermont.gov** to access the Department's portal for online services. To begin, click **File a Return.** 

**Note:** When you hover over certain items with your mouse, more details will appear.

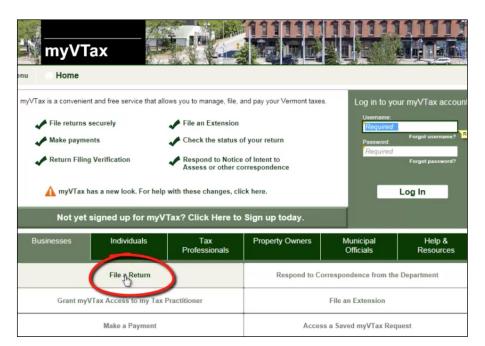

| Step | 2 |
|------|---|
|------|---|

#### **Taxpayer Information**

Click on the drop down menu and select **Land Gains**. Enter the taxpayer information.

If you are an attorney or preparer completing this return, you may want to enter your email address instead of your client's email. You will use this email address and Verification Code (see step 13) to access this return later.

| AXPAYER INFORMATION              |                         |           |                              |
|----------------------------------|-------------------------|-----------|------------------------------|
| lect which account type you wish | to file for: Land Gains | *         |                              |
| Click here to apply for an       | FEIN                    |           |                              |
| Federal Employer ID              | - ID                    | Registed  |                              |
| Business Name:                   | Required                | Required  | 99999999                     |
| Taxpayer Address:                | Street 1                | 0         | _                            |
|                                  | Street 2                | Unit Type | ▼ Unit Numbe                 |
|                                  | City                    | State     | <ul> <li>Zip Code</li> </ul> |
|                                  | USA                     | - V       | erify Address                |
| Enter your email address         |                         | Required  |                              |
| Confirm your email address       |                         | Required  |                              |

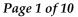

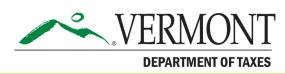

| ayer Information                                                                         |                                                        |          |                 |                                                     |                                              |
|------------------------------------------------------------------------------------------|--------------------------------------------------------|----------|-----------------|-----------------------------------------------------|----------------------------------------------|
| AGENCY OF ADMINIS<br>Department of<br>myVTax                                             | f Taxes                                                |          |                 |                                                     |                                              |
| Menu Home » Home<br>TAXPAYER INFORMATION                                                 |                                                        |          |                 |                                                     | Exit                                         |
| Select which account type you wish to<br>Click here to apply for an                      |                                                        |          | •               |                                                     |                                              |
| Select which account type you wish to<br>Click here to apply for an<br>Social Security # |                                                        |          | *               |                                                     |                                              |
| Click here to apply for an                                                               | FEIN                                                   |          | M.I. MAE        | DDIE                                                |                                              |
| Click here to apply for an Social Security #                                             | FEIN                                                   | (        |                 | DDIE                                                |                                              |
| Click here to apply for an<br>Social Security #<br>Taxpayer Name:                        | FEIN                                                   | ] [<br>Т |                 | DDIE<br>Unit Number                                 |                                              |
| Click here to apply for an<br>Social Security #<br>Taxpayer Name:                        | ****-**-3333           ROONEY           100 MAIN STREE |          | <i>M.I.</i> MAE | _                                                   |                                              |
| Click here to apply for an<br>Social Security #<br>Taxpayer Name:                        | FEIN                                                   | т<br>Т   | M.I. MAE        | ▼ Unit Number                                       | You may enter <b>your</b> email if preparing |
| Click here to apply for an<br>Social Security #<br>Taxpayer Name:                        | FEIN                                                   | •        | M.I. MAE        | <ul> <li>Unit Number</li> <li>05602-0000</li> </ul> |                                              |

Begin by completing the **Taxpayer Information**.

section for the transferor (the person or entity selling the land):

• **Identification Number** Click the drop down menu and select the type of ID number that applies to

the taxpayer, Federal Employer ID, Pseudo Social Security #\*, or Social Security #.

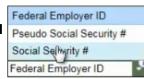

Enter the **ID number**. Note that the number is masked (shows only the last few digits).

Taxpayer Name

Step 3

- Taxpayer Address
- Email Address Enter the email address where

you want to receive correspondence for this return. You will also use this email address if you need to access this return again in the future. If you are the attorney or preparer for the taxpayer, you may enter your email.

• **File LGT-178** Click this box to get to the next screen to enter the transferee's (buyer) contact information.

**Note:** fields containing a small orange caret are required fields.

| Required |  | 7 |
|----------|--|---|
| Required |  |   |

\*If you don't know or have a Social Security Number (SSN), the system it will assign a "pseudo" or temporary SSN. The temporary SSN can be replaced in the system when you get a permanent one.

# Step 4

#### **Transferor and Transferee Information**

| Click here for full form |                | ING TRANSFER                    | TRANSFEREE INFORM  | MATION FOLLOW  | NG TRANSFER   |
|--------------------------|----------------|---------------------------------|--------------------|----------------|---------------|
| Click here to apply for  | an FEIN        |                                 |                    |                |               |
| TRANSFEROR ID            | SSN            | <ul> <li>***-**-3333</li> </ul> | TRANSFEREE ID      | SSN            | ***-**-8888   |
| TRANSFEROR NAME          | ROONEY         |                                 | TRANSFEREE NAME    | ROONEY         |               |
|                          | MADDIE         | M.I.                            |                    | LIV            | M.I.          |
|                          |                |                                 |                    |                |               |
| TRANSFEROR ADDRESS       | USA            | •                               | TRANSFEREE ADDRESS | USA            | •             |
|                          | 100 MAIN STREE | T                               |                    | 103 MAIN STREE | ET            |
| Validate Address         | Street 2       |                                 | Validate Address   | Street 2       |               |
| Validate Address         | Unit Type      | ✓ Unit Number                   | Validate Address   | Unit Type      | ✓ Unit Number |
|                          | MONTPELIER     |                                 |                    | MONTPELIER     |               |
|                          | VERMONT        | <ul> <li>05602-0000</li> </ul>  |                    | VERMONT        | ▼ 05602-0000  |
| PHONE NUMBER             | (444) 444-4444 |                                 | PHONE NUMBER       | (444) 444-4444 |               |
| EMAIL ADDRESS            | DFD            |                                 | EMAIL ADDRESS      | FDFDF          |               |
|                          |                | ng Next saves your entries      |                    |                | N             |
| C Previous Next >        | and m          | oves you to the next step.      | l                  |                | Cancel Save   |

## **Transferor Information**

Most of the information prefills for you. Complete the return by entering the following information for the Transferor:

- Phone Number
- Email Address

# Step 5

## **Verification Code**

| 1. LGT-178 Addresses Following Transfer 2. Verification Code                                                                                                    |                          |
|----------------------------------------------------------------------------------------------------|--------------------------|
| WRITE DOWN YOUR VERIFICATION CODE                                                                                                    |                          |
|                                                                                                    | Verification Code 3qmphp |
| Important! In order to retrieve and edit this return in the future, you will need both the e-mail address you entered on the previous screen as well as your verification code, which is 3qmphp. If you havent done so already. Please write down your verification code now. This code can not be recovered and if you lose it you will not be able to make further updates to this return. |                          |
| I have written down my verification code in a safe place and am ready to proceed.                                                                                                    |                          |
| Previous Next                                                                                                    | Cancel Save              |

Write down the **Verification Code**. This code is unique to the return. If you need to access this return in the future, you will need this code and the email address you entered in Step 3 to log back in. We ask you to verify that you have written it down by checking the required box. You cannot recover the code once you have left the system.

## **Transferee Information**

Entering the information for the transferee is the same as the steps you just completed for the transferor.

Clicking **Save** will create a **Verification Code** and send the code to the email you entered in Step 3.

#### Step 6

#### **Property Information**

| Menu Home » Home » Transferor's Land Gains                                         | Tax Return                   |                             |
|------------------------------------------------------------------------------------|------------------------------|-----------------------------|
| 1. LGT-178 Addresses Following Transfer 2. Verification Code 3. Pro                | operty Information           |                             |
|                                                                                    | AINS TAX RETURN<br>(LGT-178) |                             |
| Click here for full form instructions PROPERTY INFORMATION                         |                              |                             |
| 100 MAIN STREET<br>Montpelier                                                      | Land Size (in acres) 20.0    | This property is located in |
| HOLDING PERIOD                                                                     |                              |                             |
| Date Acquired by Transferor Nov-01-2015 Date of TRANSFER INFORMATION               | f Closing Nov-29-2016        | Years 1 Months 0            |
| 1. How did the transferor acquire this property?                                   | ₹.                           | Required                    |
| a. If Line 1 is "4" enter description                                              |                              |                             |
| 2. Interest conveyed in this transfer                                              |                              | Required                    |
| <ul> <li>If Line 2 is "7" enter percent of interest</li> </ul>                     |                              | 0.00 %                      |
| <ul> <li>b. If Line 2 is "8" enter description</li> </ul>                          |                              |                             |
| 3. Type of building construction at time of transfer                               | Required Required            | ✓ Required                  |
| If Line 3 is "5" enter number of units transferred                                 |                              | 0                           |
| <ul> <li>b. If Line 3 is "6" enter number of dwelling units transferred</li> </ul> |                              | 0                           |
| c. If Line 3 is "20" enter description                                             |                              |                             |

**Property Information**—Enter the information requested. Note the following:

- **SPAN**—The first six digits will prefill based on the town you entered. You must enter the last five digits for the property.
- Holding Period—Use the calendars to enter the Date Acquired by Transferor in the correct format. The Years and Months are then automatically calculated.

**Transfer Information**—Use the drop down menus to see your options and select the one that applies to the property.

Remember, the small, orange caret indicates that the information requested is required, and you cannot move to the next step until you have filled in these fields. **Exemptions from Land Gains Tax** 

Step 7

| 1. LGT-178 Addresses Following Transfer 2. Verification Code 3. Property Information 4. Exemption<br>LAND GAINS TAX RETURN<br>(LGT-178) |                       |
|----------------------------------------------------------------------------------------------------|-----------------------|
| PERIOD ENDING: 11/29/2016 - RETURN DUE DATE: 11/29/2016                                                                                 |                       |
| Click here for full form instructions                                                                                                   |                       |
| EXEMPTIONS                                                                                                    | 1                     |
| 1. If transfer is exempt from Land Gains Tax, enter exemption number                                                                    |                       |
| a. If Line 1 is "8" enter description                                                                                                   | 2                     |
| OTHER INFORMATION                                                                                                    |                       |
| <ol> <li>Is this property location going into foreclosure?</li> </ol>                                                                   | No Yes                |
| Previous     Next                                                                                                    | Cancel Save           |
| Menu Home 2 ransfer is exempt from Land Gains Tax, enter exemption number (see g                                                        | uick reference guide) |

|                           | 00. None                                          | None                                                                                                    |     |
|---------------------------|---------------------------------------------------|----------------------------------------------------------------------------------------------------|-----|
| ERIOD ENDING: 11/.        | 01. Transferee's Principal<br>Residence Exemption | Sale of a dwelling and up to ten acres of land which the transferee will occupy within one year<br>of purchase as their domiciled principal residence, or if no dwelling exists land on which the<br>transferee will construct and occupy a domiciled principal residence within two years from<br>purchase. If local zoning requires more than ten acres for residential property, then the<br>acreage specified in the ordinance will be exempted up to a maximum of 25 acres. Principal<br>residences can include multifamily and partial commercial properties as defined in 32 V.S.A.<br>§10002a |     |
| Click here for full for   | 02.Transferor's Principal<br>Residence Exemption  | Sale of a dwelling and over ten acres of land or if local zoning requires more for residential<br>property than over the max 25 acres allowed for exemption that was used by the transferor as<br>their domiciled principal residence. This exemption is claimed on this return only if a portion of                                                                                                    | 111 |
| XEMPTIONS                 |                                                   | the Transferors domiciled principal residence is subject to tax. If the transferor has claimed<br>this exemption in section U on the property transfer tax return form and the entire parcel is<br>exempt, stop you are not required to file this return.                                                                                                    |     |
| If transfer is exempt fro | 03. Builder's Exemption                           | Sale of up to ten acres of land or if local zoning requires more than ten acres for residential<br>property, the acreage specified in the ordinance will be exempted up to a maximum of 25                                                                                                    |     |
| a. If Line 1 is "8" ente  |                                                   | acres on which the transferor (builder) must begin construction of a dwelling within one year.<br>They must complete construction within two years, and sell the dwelling to a transferee who<br>will occupy it as their domiciled principal residence within 3 years of the date of closing. If the                                                                                                    | 1   |
| THER INFORMATIO           |                                                   | land is divided and sold as more than one parcel by the builder each parcel must meet these<br>conditions.                                                                                                    |     |
| Is this property location |                                                   | The builder must certify each phase of the exemption has been completed within the time<br>allowed and a subsequent Property Transfer Tax Return showing that the property will be<br>used transferee as their domiciled principal residence must be filed when each parcel is sold.                                                                                                    |     |
| Previous     Next         | 04. Agricultural Exemption<br>A                   | Sale of agricultural land by a farmer to the farmer's grandparent, parent, step-parent, brother,<br>sister, or child. The transferee must use the land as agricultural land for a period of time<br>which, when added to the time the land was used as agricultural land by the transferor,                                                                                                    |     |
|                           |                                                   | equals or exceeds six years. To qualify as a farmer an individual must earn at least one-half<br>of his or her gross annual income from the business of farming. Agricultural land must be at<br>least 25 acres or produce an annual gross income of \$2.000 from the sale of farm croos                                                                                                    |     |

At this screen you indicate if the property is exempt from the Land Gains tax and, if so, the type of exemption. Under **Exemptions**, click the dropdown menu to select the option that applies. If you are unsure, click the **1** information icon to

read **2** detailed descriptions of each exemption along with the code to be entered in the box. Clicking Next saves your entry and moves you to the next step.

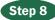

#### **Exemptions from Land Gains Tax (continued)**

| 1. LGT-178 Addresses Following Transfer 2. Verification Code 3. Property Information 4. Exemptions |             |  |  |  |
|----------------------------------------------------------------------------------------------------|-------------|--|--|--|
| LAND GAINS TAX RETURN<br>(LGT-178)                                                                 |             |  |  |  |
| PERIOD ENDING: 11/29/2016 - RETURN DUE DATE: 11/29/2016                                            |             |  |  |  |
| Click here for full form instructions                                                              |             |  |  |  |
| EXEMPTIONS                                                                                         |             |  |  |  |
| 1. If transfer is exempt from Land Gains Tax, enter exemption number (see quick reference guide)   | 00. None 💌  |  |  |  |
| a. If Line 1 is "8" enter description                                                              |             |  |  |  |
| OTHER INFORMATION                                                                                  |             |  |  |  |
| 1. Is this property location going into foreclosure?                                               | No Yes      |  |  |  |
| 2. Are there any selling expenses you want to claim?                                               | No Yes      |  |  |  |
| 3. Are there any costs of land you would like to claim?                                            | No Yes      |  |  |  |
| 4. Are there any cost of structures you would like to claim?                                       | No Yes      |  |  |  |
| 5. Was the sale an Installment Sale?                                                               | No Yes      |  |  |  |
|                                                                                                    |             |  |  |  |
| Previous     Next >     In.                                                                        | Cancel Save |  |  |  |

The **Other Information** section appears next with a number of questions for you to answer about the property.

# Step 9

#### **Tax Calculation**

| sfer 🔰 2. Verification Code 🔰 3. Property Information 🔰 4. Exemptions 🔰 5. Sale Information 🔰 6. Land :                              | and Structures Cost Information 7. | Tax Calculation |
|----------------------------------------------------------------------------------------------------|------------------------------------|-----------------|
| LAND GAINS TAX RETURN<br>(LGT-178)                                                                                                   |                                    |                 |
| PERIOD ENDING: 11/29/2016 - RETURN DUE DATE: 11/29/2016                                                                              |                                    |                 |
| Click here for full form instructions                                                                                                |                                    |                 |
| TAX CALCULATION                                                                                                    |                                    |                 |
| 1. Total gain or loss [Subtract: Total Cost of Land and Structures from Adjusted Selling Price]                                      | 200,000.00                         |                 |
| 2. Gain as a percentage of basis [Divide: Total Gain or Loss by Total Cost of Land and Structures]                                   | 200.00                             |                 |
| 3. Taxable Gain                                                                                                    | 200,000.00                         |                 |
| 4. Tax Rate                                                                                                    | 50.00                              |                 |
| 5. Total Tax Due [Multiply: Taxable Gain by Tax Rate]                                                                                |                                    | 100,000.00      |
| a. Tax due from Transferee: If Transferee fails to meet all requirements of the exemption claimed above.<br>Transferee is liable for | 0.00                               |                 |

The example shown above uses a 50% tax rate (an extreme example) and illustrates how the **Tax Calculation** is done for you.

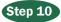

#### Withholding Refund Calculation

| ор | erty Information 📏 4. Exemptions 📏 5. Sale Information 📏 6. Land and Structures Cost Information 🏷 7. Tax Calculation 📏 8. Withholding Re                                                        | fund Calculation |
|----|----------------------------------------------------------------------------------------------------|------------------|
|    | LAND GAINS TAX RETURN<br>(LGT-178)                                                                                                    |                  |
| PE | ERIOD ENDING: 11/29/2016 - RETURN DUE DATE: 11/29/2016                                                                                                    |                  |
|    | Click here for full form instructions                                                                                                    |                  |
| W  | ITHHOLDING REFUND CALCULATION                                                                                                    |                  |
| 1. | Amount of advance payment or tax withheld by transferee                                                                                                    |                  |
| 2. | Refund [If Tax Due is less than Amount of advance payment or tax withheld by Transferee {Subtract: Tax Due from Amount of advance payment or tax withheld by Transferee}]                        | 0.00             |
| 3. | Tax Due after credits applied [If Amount of advance payment or tax withheld by Transferee is less than Tax due {Subtract: Amount of advance payment or tax withheld by Transferee from Tax due}] | 100,000.00       |

If the transferee (buyer) made an advance payment or withheld some of the tax, enter that amount at this screen. The system is then able to calculate your tax or refund due.

# Step 11

# Attachments

|          | ATTACHMENTS                             |              |                 |                 |                  |              |               |                          |               |                 |
|----------|-----------------------------------------|--------------|-----------------|-----------------|------------------|--------------|---------------|--------------------------|---------------|-----------------|
| PERIODEN | DING: 11/29/2016                        |              |                 |                 |                  |              |               |                          |               |                 |
|          | ipload attachments if file type is PDF. | you have add | itional corresp | oondence that y | you wish to tran | nsmit to the | Department th | at <u>are not</u> part o | of the standa | ard return. Our |
|          | Ilike to add attachment                 | -a Г         | No              |                 |                  |              |               |                          |               |                 |

If there is additional correspondence you would like to transmit with your return, click **Yes** at the dropdown menu. This will provide a way for you to attach your materials. The PDF file type is preferred.

# **DEPARTMENT OF TAXES**

10. TAP Payments

9. Add Attach

|                                   |                        | PAYMENT INFORMA                                                                                   | TION                                                                                                    |                   |
|-----------------------------------|------------------------|---------------------------------------------------------------------------------------------------|----------------------------------------------------------------------------------------------------|-------------------|
| PERIOD ENDING: 11/29/20           | 16                     |                                                                                                   |                                                                                                    |                   |
| Complete the information on       | the check below to sub | mit your payment through E-Check or ACH Deb                                                       | it. Paying through E-Check or ACH Debit is free.                                                              |                   |
| not subject to any fe             | es.                    | and Credit Card. Please note: Credit Card pay<br>ng into your account on my\/Tax and selecting th | ments are subject to a <u>3% processing fee</u> . ACH to<br>he "Pay" link next to the appropriate tax period. | ebit payments are |
| Paying with ACH Credit?           | Click Here for         | Full Instructions                                                                                 |                                                                                                    |                   |
|                                   | Click Here for         | Quick Start Guide                                                                                 |                                                                                                    |                   |
| Warning: If you have an ACH filte | r block on your accoun | t, please note the new originator number is 803                                                   | 6000264 to be used as of November 2015.                                                                       | 2º                |
| Want to schedule your ACH Det     | oit payment for later? | Change the payment date below to your pref                                                        | ferred date                                                                                                   |                   |
| PERIOD:11/29/2016                 |                        | BANK ACCOUNT                                                                                      | PAYMENT                                                                                                    |                   |
| Land Gains                        |                        | Туре                                                                                              | Payment Date                                                                                                  |                   |
|                                   |                        | Domestic Bank Account                                                                             | Nov-29-2016                                                                                                   | 62                |
|                                   |                        | Bank Account Type                                                                                 | Amount                                                                                                    |                   |
|                                   |                        | 1                                                                                                 | Required                                                                                                    |                   |

8. Withholding Refund Calculation

7. Tax Calculation

Routing Number

Account Number Required

Required

The easiest and quickest way to pay your Land Gains Tax is to make an electronic payment. Click the drop down menu to choose the **1** Bank Account **Type**, then enter the requested information. If you are unsure about the financial institution's routing number and your account, they can be found on the bottom of the check.

If you prefer to pay by paper check, check the box Click here to pay by an alternative method. Then click Print **Payment Voucher** and mail it in to the Department with the check. See the next page for an example of a Payment Voucher.

You may also pay by credit card through your myVTax account or by ACH credit. We provide instructions here on how to set up an ACH credit payment with your financial institution.

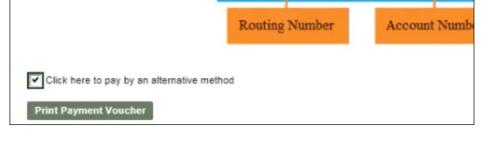

| 2              |                |              |
|----------------|----------------|--------------|
|                | 0987654321     | ** 100 2**   |
| Routing Number | Account Number | Check Number |

Confirm Amount

Required

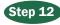

# **Payment Information**

6. Land and Structures Cost Information

| Vermont Department o<br>Phone: (802) 828-5866 | f Taxes 133 State Montpelie                                                               | r, VT 05    | 633-1401               |                |                         |
|-----------------------------------------------|-------------------------------------------------------------------------------------------|-------------|------------------------|----------------|-------------------------|
| VT Form<br>UCV-960                            | LAND GA<br>RETURN PAYMEN                                                                  |             | UCHER                  | ₩ <b>₩</b>     | * 1 5 9 6 0 1 1 0 0 *   |
|                                               | NOT SUBMITTING PAYMENT EI<br>Ily, DO NOT include a copy of that r<br>ndividual or Entity) |             |                        | Letter ID      |                         |
|                                               | ONEY<br>axpayer (Number and Street/Road or F<br>TREET                                     | PO Box)     |                        | Account Typ    | e<br>LGT                |
|                                               | ailing Address of taxpayer, if needed                                                     | _           |                        | Voucher Typ    | RTNPYM                  |
| City<br>MONTPELIEF                            |                                                                                           | State<br>VT | Zip Code<br>05602-0000 | ID Type<br>SSN | ID Number<br>3333333333 |
| Foreign Country (if no<br>USA                 |                                                                                           |             |                        | Period Endir   | ng<br>11292016          |
| VERMONT                                       | For Department L 🖺 🕻                                                                      | 1 ( (       |                        | ー              | 100,000.00              |

The fields are prefilled for you on the Payment Voucher. You may print it and mail it in with your check.

# Step 13

# **Certification and Summary**

|                                                                                                    | CERTIFICATION ANI                                                                             | D SUMMARY                                    |                                    |
|----------------------------------------------------------------------------------------------------|-----------------------------------------------------------------------------------------------|----------------------------------------------|------------------------------------|
| PERIOD ENDING: 11/29/2016                                                                                                    |                                                                                               |                                              |                                    |
| hereby certify that I am an officer or authorized age<br>s true, correct, and complete to the best of my know<br>nformation has not been and will not be used for an<br>consent form is signed by the taxpayer and retained | ledge. If prepared by a person other than the<br>y other purpose, or made available to any ot | e taxpayer, this declaration further provide | s that under 32 V.S.A. §5901, this |
| I certify the statement above<br>Signature of Taxpayer or Authorized Agent                                                                                                    | Required                                                                                      | Required                                     |                                    |
| Date<br>Daytime Telephone Number                                                                                                    | Nov-29-2016                                                                                   |                                              |                                    |
| Check here if this return is being completed by a                                                                                                    | preparer 2                                                                                    |                                              |                                    |
|                                                                                                    |                                                                                               |                                              |                                    |

Be sure to read the certification statement and then check the box **1** certify the statement above. Enter your electronic signature and a daytime telephone number. Then click **Submit**. If you are the preparer, check the **2** box.

**DEPARTMENT OF TAXES** 

# Step 14

# Confirmation

| our confirmation number is 1-987-969-024. |
|-------------------------------------------|
|                                           |
|                                           |
|                                           |
|                                           |
|                                           |
|                                           |
|                                           |

You can see the Confirmation here, and you also will receive an email with the same information. The **Confirmation** page provides the following:

- **Confirmation Number 1** You will need the confirmation number if you contact the Department about this return.
- Verification Code 2 Write this code down as

you will only see it here once, or you may print the screen. You will need the code and the email address you entered in Step 2 if you want to access this return later.

- **Printable View 3** Click to print a copy of the return.
- **OK 4** Click to return to the homepage for myVTax.

To access your return again in the future, go to the myVTax Home screen and click **Access a Saved myVTax Request**. Then, enter the email and **Verification Code** as shown above on the **Confirmation** screen.

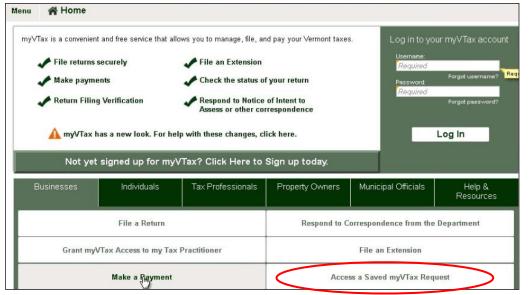